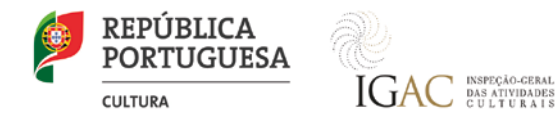

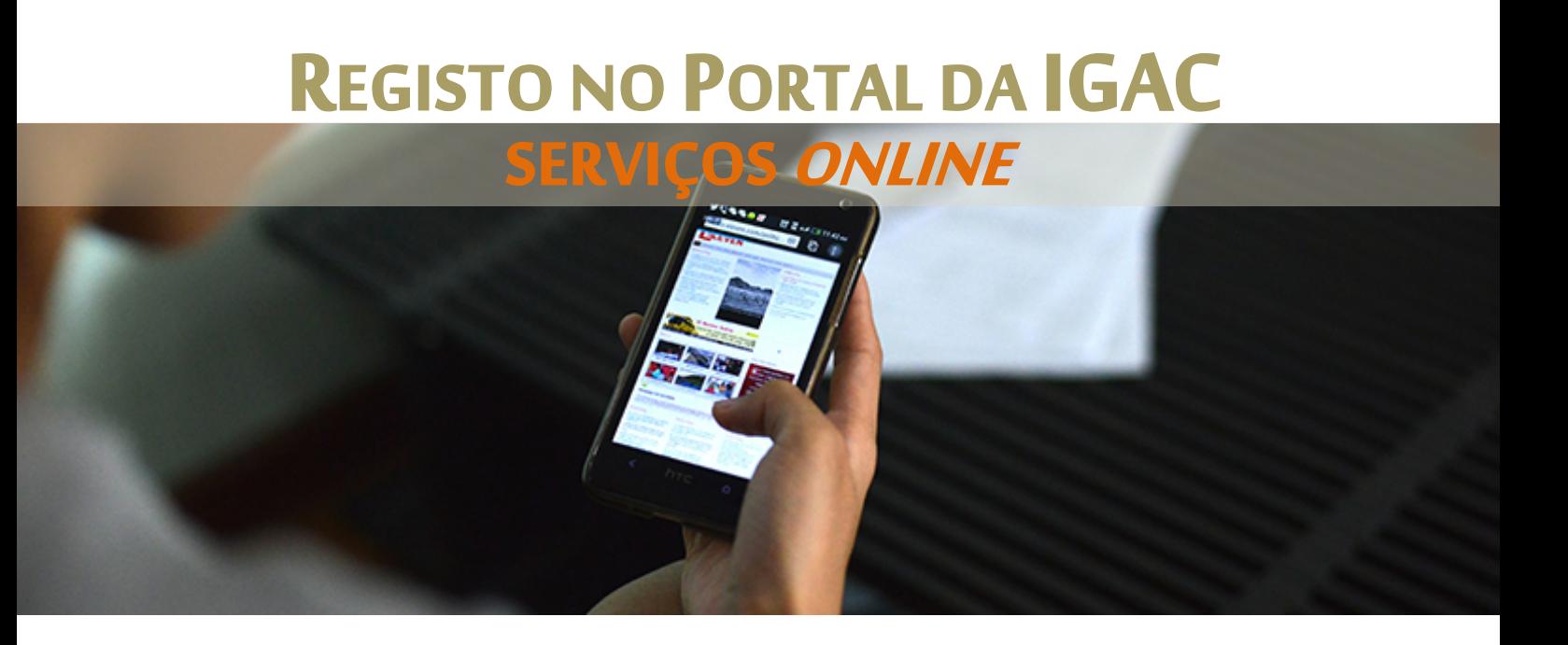

A utilização dos serviços *online* no Portal da IGAC pressupõe que os utilizadores se encontrem previamente registados, pelo que se **sugere a realização desse registo, de acordo com as seguintes instruções**:

**1. Aceder ao Portal da IGAC, em [www.igac.pt](http://www.igac.pt/) e "clicar" no botão** *Entrar.*

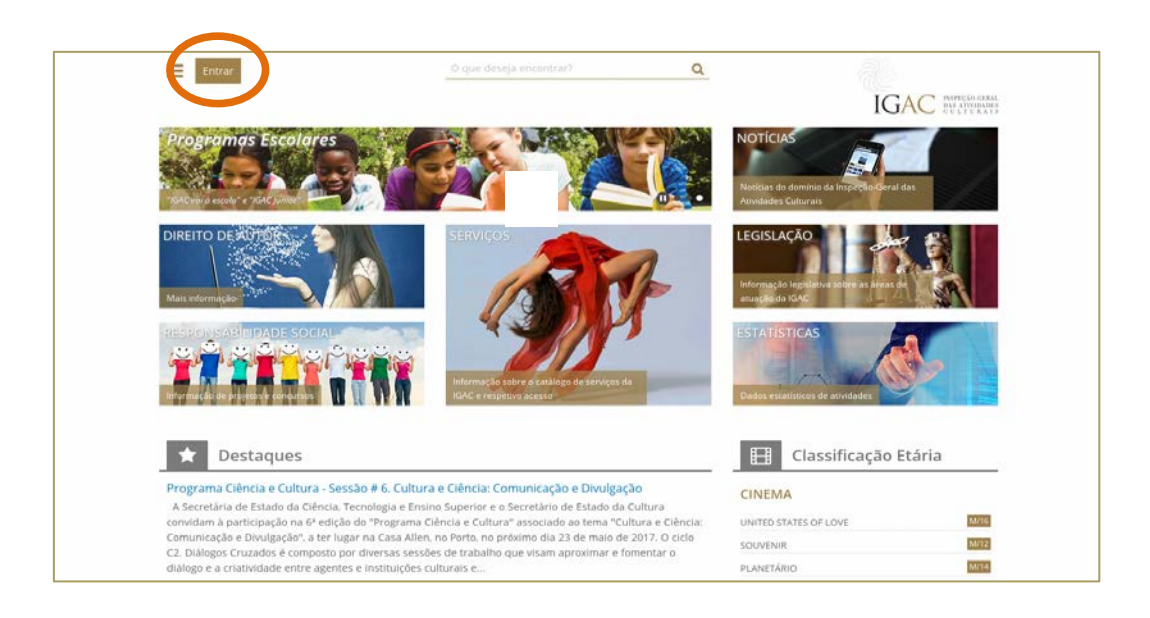

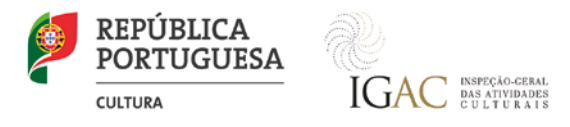

**2. Proceder ao registo de utilizador.**

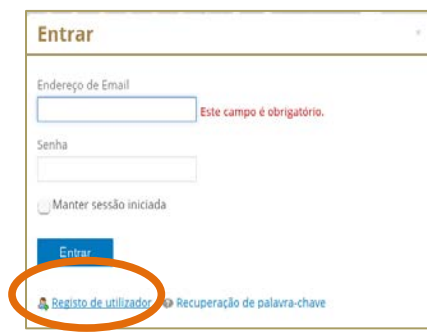

## **3. Proceder ao preenchimento do formulário de registo.**

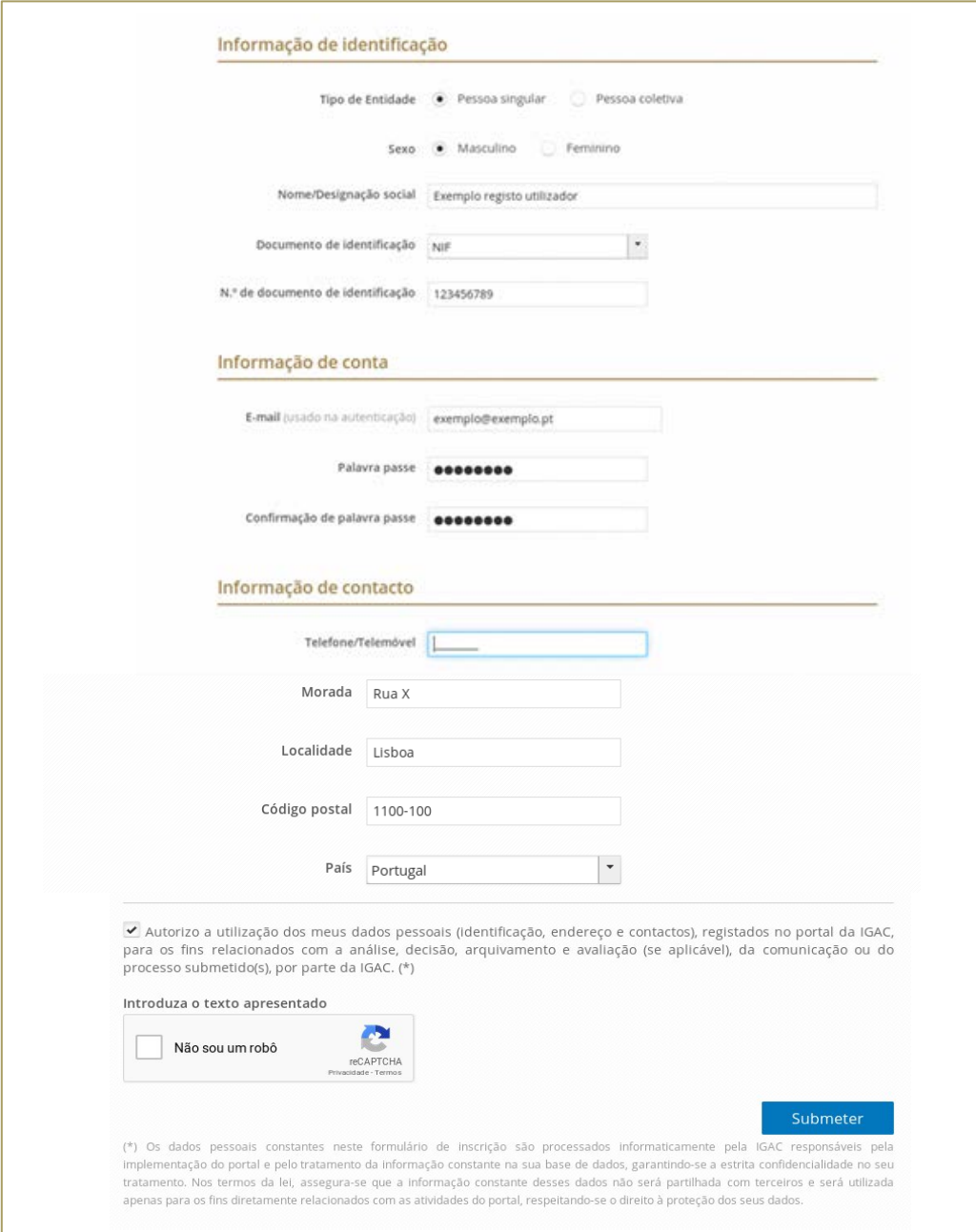

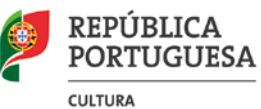

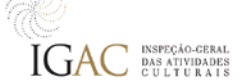

- **4. Ao selecionar a password a associar à sua conta, tenha presente de que a mesma deve obedecer aos seguintes critérios de segurança:**
	- **- ter 8 ou mais dígitos**
	- **- incluir letras e pelo menos 1 número**
	- **- incluir pelo menos 1 maiúscula**
	- **- incluir pelo menos 1 símbolo, de entre os seguintes:** @ \* \_ . ! ?
- **5. Sendo a primeira interação com a IGAC, já está em condições de poder aceder aos serviços online, com prévia autenticação no Portal.**

**Se já desenvolveu alguma atividade, o seu registo de utilizador ficará pendente de validação, para correta associação com o histórico existente.**

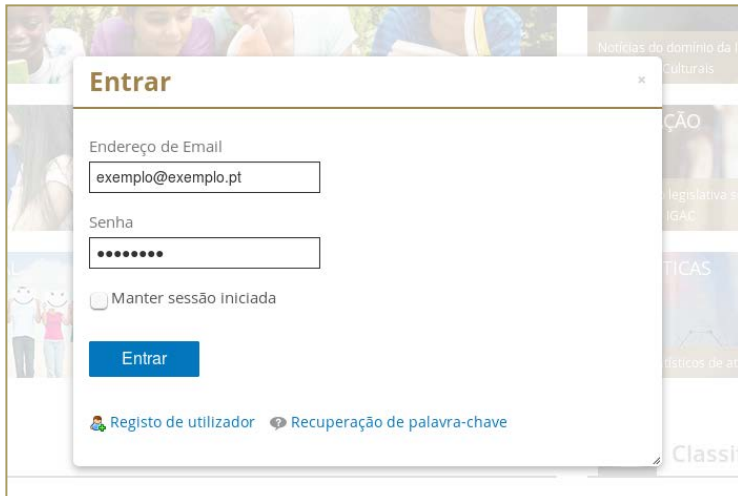

**Os serviços online são acedidos na área Serviços, no final da descrição de cada um dos serviços ativos.**

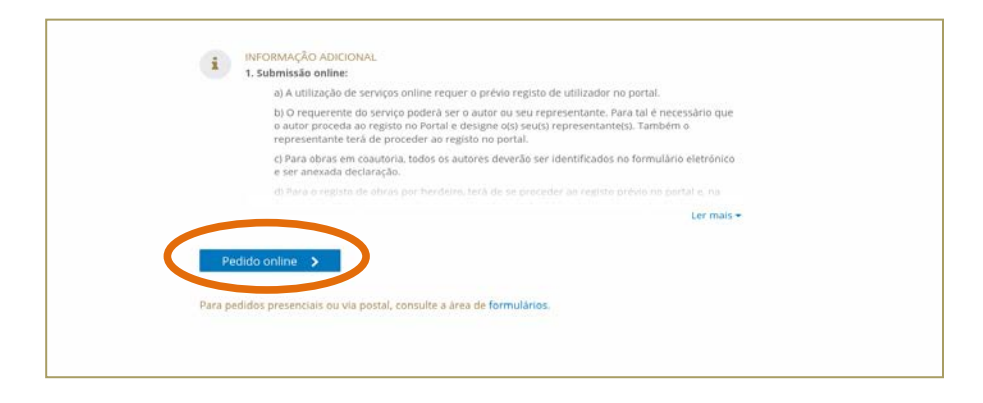

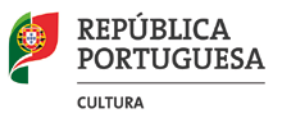

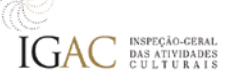

**6. Poderá verificar o estado do seu registo, acedendo à área Minha conta, separador Dados IGAC.**

**Apenas com a indicação Enviado, no campo Estado, conseguirá submeter as suas comunicações.**

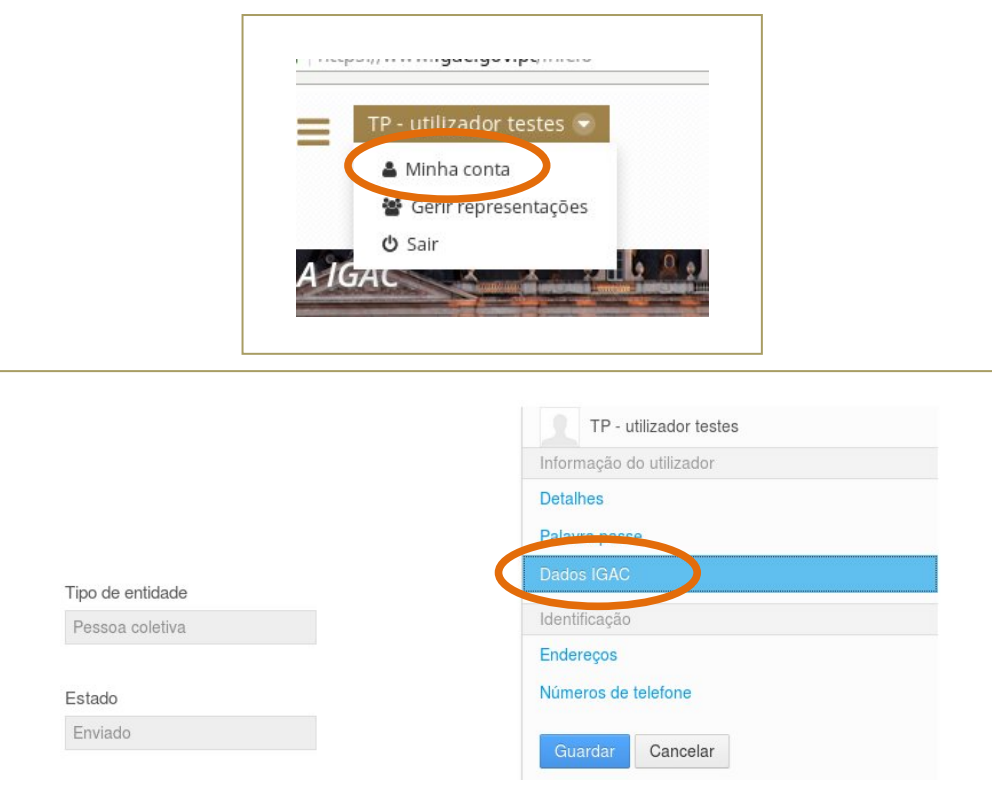

- **7. Depois de se ter registado como utilizador pode e deve (caso pretenda que os pedidos possam ser feitos por terceiros) identificar quais os seus representantes.**
- **8. Antes de serem designados, os representantes terão de se registar no Portal da IGAC, como utilizadores, para poderem exercer o direito de registo por terceiros.**

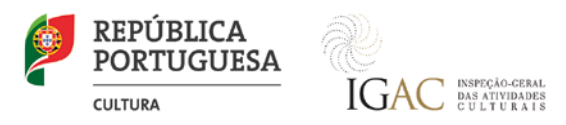

**9. Só então poderá criar os seus representantes, nos seguintes moldes:**

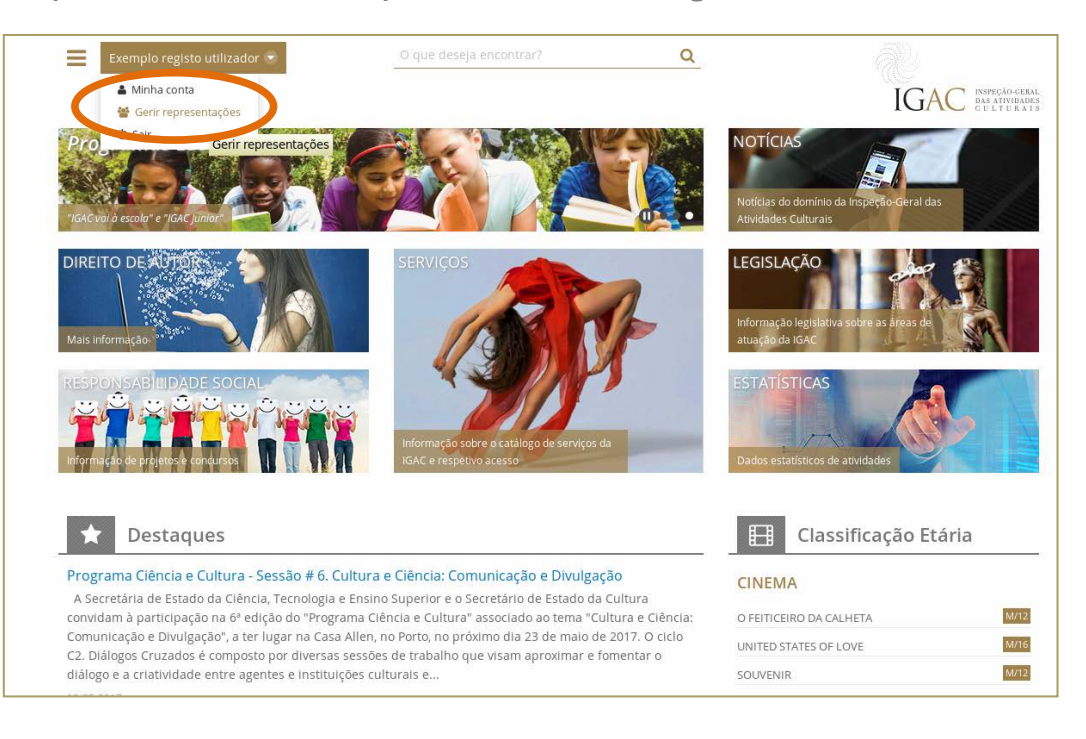

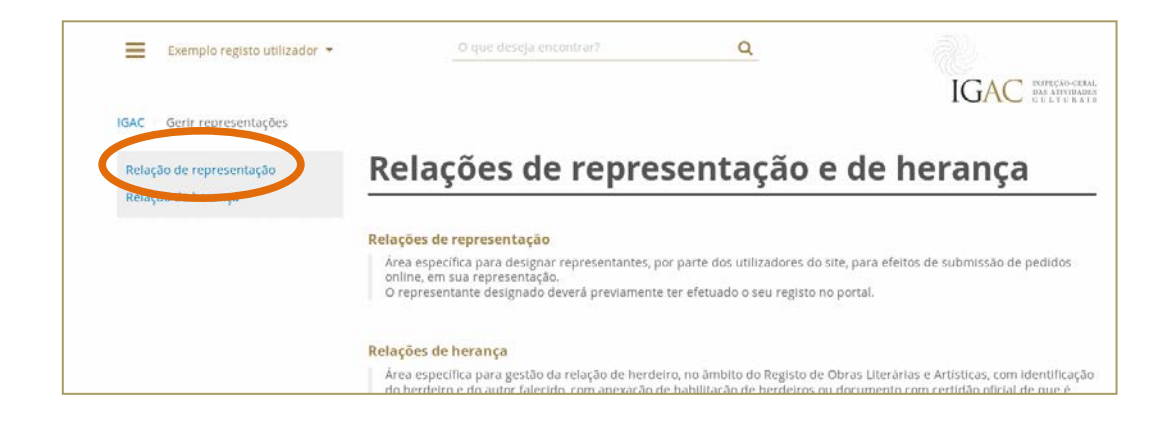

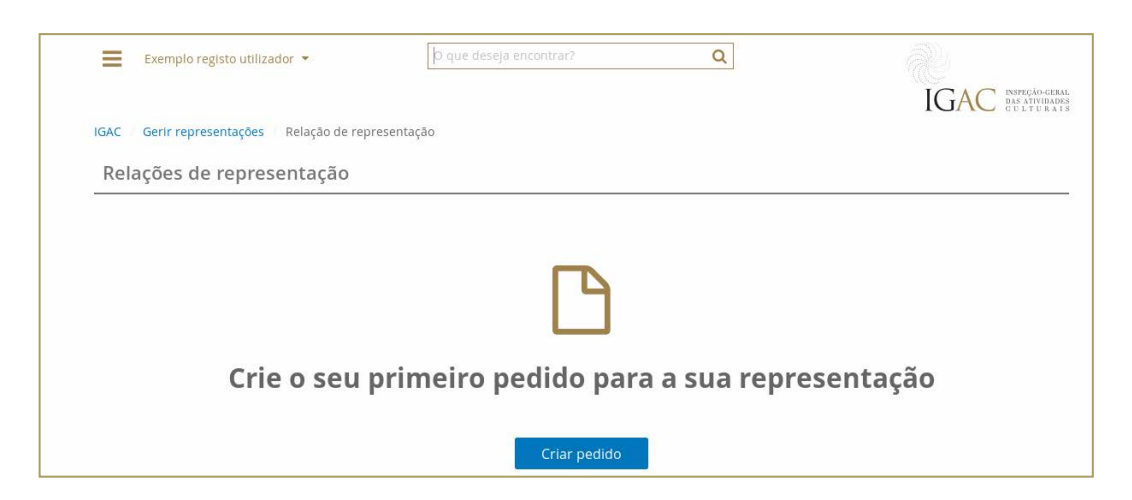

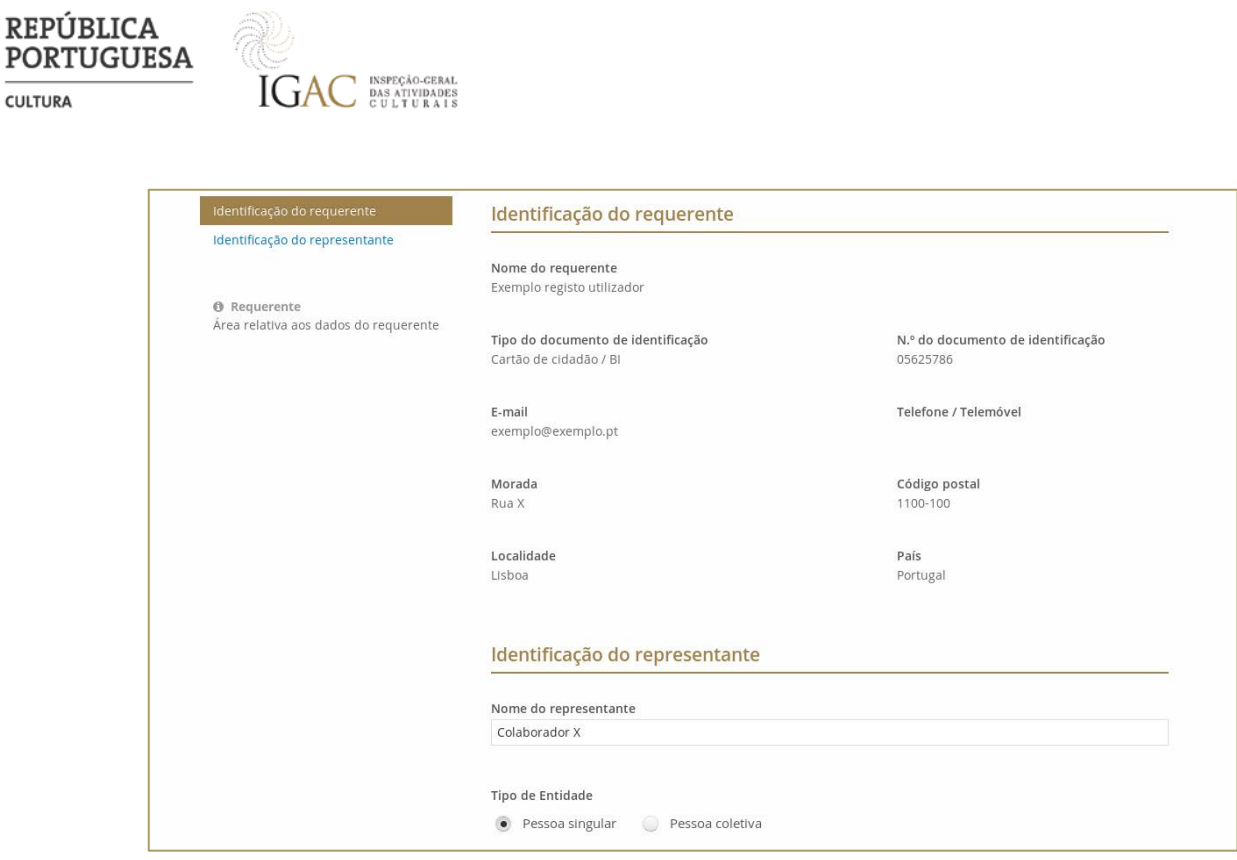

 $\frac{1}{2} \frac{1}{2} \frac{$ 

CULTURA

**Após submissão é visualizada a mensagem de enviado, com a data de submissão, mas deve ser acionado o botão 'Ver registos', para confirmar se o representante está efetivamente ativo.**

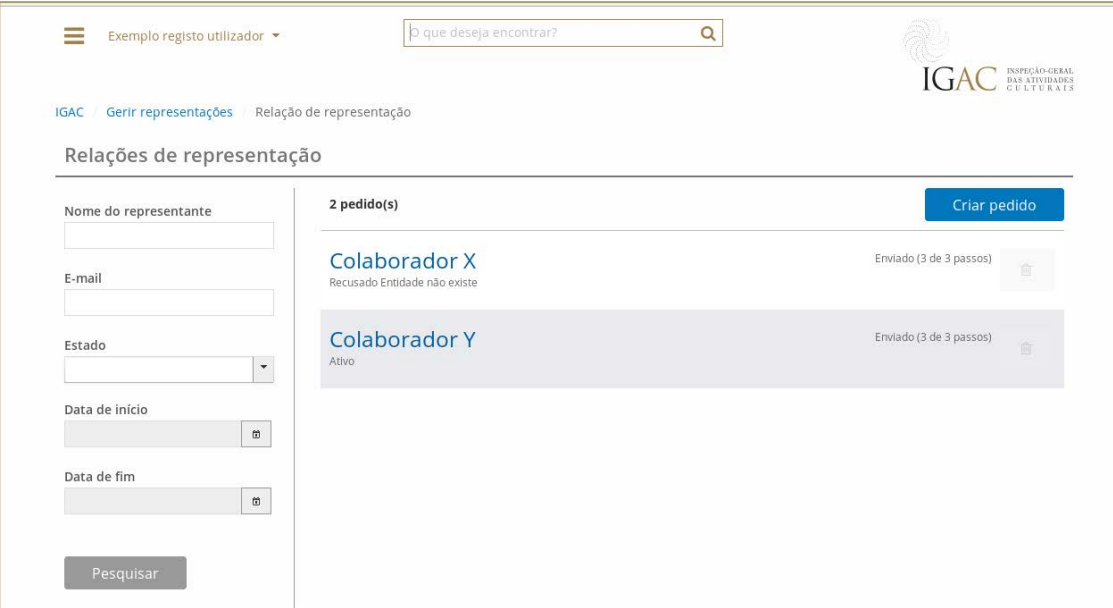

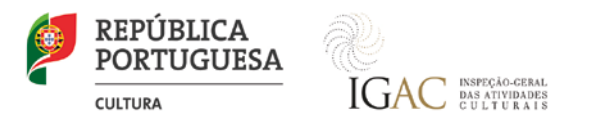

**10. Concluídos os procedimentos pode efetuar pedidos online, logo que disponibilizados, diretamente ou através de representantes.**

**Eventuais dúvidas podem ser dirigidas a: [suporteweb@igac.pt](mailto:suporte@igac.pt)**

**Lisboa, 20 de junho de 2018**